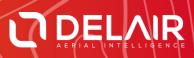

# DELAIR AFTER FLIGHT 6.0.12

#### **RELEASE NOTES**

July 4, 2019

Delair | 676, Rue Max Planck – 31670 Toulouse-Labège, France | Tel: +33 (0) 5 82 95 44 06 | www.delair.aero Capital: 238 110,30 € - APE: 3030Z – Intra-Community VAT number: FR90 53 09 69 781 – 530 969 781 R.C.S. Toulouse

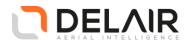

## 1 Scope

These Release Notes contain information about the **Delair After Flight** software, version 6.0.12.

#### 2 **Objectives**

Delair After Flight 6.0.12 is a corrective maintenance version.

### 3 New features

• In-application Release Notes.

The change logs for the application are now available from the "Help" > "About" window, so that you can now see at a glance the new features and resolved issues.

#### 4 **Resolved issues**

- Vector files (KML or ESRI shapefiles) containing geometry collections (also known as "multiple geometries") are now supported.
- Filters were not always properly recomputed after modifying the PPK base station settings.
- An abnormal application termination could occur when adding or removing filters to a flight.
- A software exception could occur when checking whether the local SRTM90 DEM covers the flight area and the flight has very few pictures and/or consists in a single roughly vertical or horizontal flight line.
- Flights with zero or one picture were causing the message "The installed DEM does not cover this flight area" to be displayed.
- Several issues could be experienced when network connectivity is unstable:
  - Issue reconnecting to the Wi-Fi network when it has changed or the connection is unstable.
  - Application start-up taking some time on systems with network-mounted volumes and network connectivity is unstable or some network volumes are unreachable.
  - When network communication is broken, application appearing stuck (actually stalled for some time) just after a flight was opened and its metadata were read.

#### 5 Other changes

• Updated terms & conditions / log uploads policy.

#### 6 Documentation updates

Please refer to the UX11 User Manual, chapter 9.

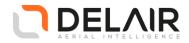

## 7 Installation information

Prerequisite:

- Windows 10, 64-bit desktop computer
- Minimum:
  - Any CPU
  - RAM: 4 GB
  - Storage: HDD, 30 GB free space (approx. 2000 images in JPEG 100% quality)
- Recommended:
  - Quad-core Intel CPU
  - GPU: Intel HD Graphics
  - o RAM: 8 GB
  - Storage: SSD, 100 GB free space (approx. 3000 images in TIFF)
- The computer must be connected to the Internet during the installation process.
- 1. Go to https://download.mydelair.com
- 2. Download the **Delair After Flight** installer **delairafterflight-windows-x86\_64-***version.***exe** (where version stands for the latest available version).
- 3. Launch the installer and follow the instructions.
- 4. During the installation, you will also be prompted to download Digital Elevation Model (DEM) files locally. Select a subset of the DEM according to your needs.

**CAUTION**: To ensure that **Delair After Flight** works properly when computing photo projections and performing quality checks, the Digital Elevation Model (DEM) must be available for the geographical areas of interest. It is therefore strongly recommended to install the DEM. In the application's "Help > Options" menu, you may alternately point to the online Delair SRTM90 web service, but in that case an Internet connection is required during the entire work session. Moreover, Delair does not guarantee the service to always remain available.

7.1 Obtaining PPK licenses

For high accuracy photogrammetry (PPK, Post-Processed Kinematics), a commercial license is required.

- 1. Contact your Delair distributor or sales representative.
- 2. Select the appropriate license package among those proposed.
- 3. You can view and check the status of your PPK licenses on MyDelair (<u>mydelair.com</u>), the Delair community platform.